# **Pulse Picker Project Log**

# <span id="page-0-0"></span>Pulse Selector in the Hutches

- [Pulse Selector in the Hutches](#page-0-0)
	- [Friday Jul 5th](#page-0-1)
	- [Wednsday Jul 3rd](#page-0-2)
	- [Tuesday Jul 2nd](#page-1-0)
	- [Monday Jul 1st](#page-1-1)
	- [TODO and issues in XCS](#page-1-2)
		- [Alignment without pass by open shutter position \(MCode Version\):](#page-2-0)
	- [MCODE programs \(Jeff version on Jun 26 2013\):](#page-3-0)
		- [Working in Progress:](#page-3-1)
			- [Single Shot Mode \(MODE 1\)](#page-4-0)
			- [Continuous Mode \(MODE 2\)](#page-4-1)
			- [Burst Mode \(MODE 3\)](#page-5-0)
	- <sup>o</sup> [Settings in XCS](#page-5-1)
		- [Server running the IOC](#page-5-2)
		- [Startup IOC](#page-5-3)
		- **[How to start the Pulse Selector Python script:](#page-5-4)**
		- **[Configuration file](#page-5-5)**
		- **[Current configuration \(Working in progress\)](#page-5-6)**
		- [Screens](#page-6-0)
		- [TODO:](#page-6-1)
- [Setup Lab tests](#page-6-2)
	- <sup>o</sup> [XIP Pulse Selector: Files, modes, schematics](#page-7-0)
		- [Setup Lab: EVR Settings](#page-7-1)
			- [Setup Lab: Working with the EVR from pslogin](#page-7-2)
			- [Setup Lab: In case the server ioc-tst-cam5 was power cycled](#page-7-3)
			- [Setup Lab : In case you need to power cycle ioc-tst-cam5](#page-7-4)
		- [Setup Lab : Test Screens](#page-7-5)
		- **[Mode Descriptions](#page-8-0)**
		- **[Homing Sequence](#page-8-1)**
		- **[MCode Program State Diagram](#page-8-2)** 
			- [<insert VISIO diagram>](#page-8-3)
			- [<code example>](#page-8-4)
		- **[Motor Interlock Scheme](#page-8-5)**
		- $\blacksquare$ **[Screenshots](#page-8-6)**
		- **[Testing Notes](#page-9-0)**

# <span id="page-0-1"></span>**Friday Jul 5th**

## SOLVED:

- 1. Fast OPEN and CLOSE
- 2. :RESET\_FLAG to monitor the finish reset process
- 3. :AD (Align Done) PV Flag to monitor the pre-mode alignment feature

#### IMPROVED:

- 1. PV's for OPEN and CLOSE range check
- 2. New class to provide EVR default settings (used inside Princetion script) No need anymore python Picker script to set EVR.

#### TODO (lower priority):

1. Provide a XCS\_Python home function on command line.

#### ISSUES:

When IOC reboot the Pulse needed to be Homed again. We will investigate more on Monday.

Tests all mode changes, and not found problems. Ready to do a complete test on Monday.

# <span id="page-0-2"></span>**Wednsday Jul 3rd**

## SOLVED:

- 1. Integrate 4 shots instead of 3 (using ccdtake(3, 1 , bShutter=True)
- 2. missing some shots when in 2 shots mode. SOLVED (USING MODE 3.2)
- 3. Switch from mode anymode to anymode OK

#### IMPROVED:

- 1. PV's for OPEN and CLOSE range check
- 2. Pre-mode alignment subroutine.

#### TODO:

- 1. Fast OPEN and CLOSE
- 2. RESET\_PG Flag as PV (to monitor the finish reset process)
- 3. ALIGN Flag as PV (monitor the pre-mode alignment feature)

## <span id="page-1-0"></span>**Tuesday Jul 2nd**

Initial XRay aligned positions: Y position: 0.0000 mm X position: 0.1512 mm

Test examples Single shot 10 images

ccdtake(1,10, bShutter=True)

#### Burst mode 3 shots 100 images

```
 ccdtake(3,100, bShutter=True)
```
#### Alignment Laser used to test the system

#### 1. To insert the laser

In [2]: rl2.movein()

2. To remove the laser

In [2]: rl2.moveiout()

Results: Tests **doesn't** work satisfactory. Problems found in Mcode:

- 1. Integrate 4 shots instead of 3 (using ccdtake(3, 1 , bShutter=True)) OK
- 2. missing some shots when in 2 shots mode. SOLVED (USING MODE 3.2)
- 3. Stopping the program (:RESET\_PG 1) tooks long time than before 1-3 sec more) **Needed one variable to check if RESET\_PG is completed or if is OK to change mode.**
- 4. Switch from mode 1 to 3 still doesn't work. Example: ccdtake(1, 1 , bShutter=True) **WORKS**
- 5. ccdtake(3, 1 , bShutter=True) **FAILS! Still needs to do HOMING**
- 6. Fast OPEN and CLOSE **doesn't work.**

# <span id="page-1-1"></span>**Monday Jul 1st**

New tests with new ioc version (new MCode version) Features:

- New MODE (MODE 3.3)
- One EVR Trigger OPEN, Next EVR Trigger CLOSE **OK IT WORKS**
- Fast OPEN and CLOSE commands **NEED TO BE TESTED**

TO BE IMPLEMENTED IN THE MCODE **ASAP**:

- Start position insensitive
- HOME (Index Mark) position set to zero (**DIAL**)
- START position (insensitive) relative to HOME (**USER**)
- Record to report position (Encoder) as monitor at any time

# <span id="page-1-2"></span>**TODO and issues in XCS**

==================================================

in xcs-control:

caput XCS:SB2:MMS:09:SET\_VE 0

modify reg/d/iocCommon/sioc/ioc-xcs-trigger-ims/startup.cmd

to point to working area,

ssh ioc-xcs-mot1

kill ioc (telnet localhost...)

boot ioc from reg/d/iocCommon/sioc/ioc-xcs-trigger-ims/startup.cmd

=================================================== to fast open/close: caput XCS:SB2:MMS:09:MODE\_OPEN 1 (C2 should be around 655) caget XCS:SB2:MMS:09:SE\_L (to be read 4) caput XCS:SB2:MMS:09:MODE\_CLOSE 1 (C2 should be around 0 or 2x655) caget XCS:SB2:MMS:09:SE\_L (to be read 5) ===================================================

1. START STOP mode3.3

SET\_TG 2

SET\_MODE 3

2. FAST OPEN/CLOSE PV

## 3. START POSITION INDEPENDENT:

- 1. ISSUE: No counting -> trigger "burst stop" sometimes
- 2. FIXME: Avoid arm/disarm
- 3. TODO: Benchmark time needed for position correction
- 4. FIXME: Start position dependent on present position
- 5. TODO: If
- position correction takes <= 10ms the do each time
- 6. TODO: Home offset as PV
- 7. TODO: Make Aperture Angle as VAR and PV (to be changed as needed)
- 8. TODO: Dial zero @ Encoder Home marker
- User zero @ "Aligned" position (means that RESET\_PG reset only users) to be discussed with Jeff
- 9. TODO: Fast Open/Close PV
- 1. NEXT: Uses First Trigger to Open, Second Trigger to Close The PP listen then for just one Event Code. Example of sequence:

84 1 -> PP

85 2 -> DAQ

85 1 -> DAQ

85 1 -> DAQ

- 84 1 -> PP
- 85 1 -> DAQ

<span id="page-2-0"></span>**Alignment without pass by open shutter position (MCode Version):**

```
LB Y3 'Realignment checks
 CL Y4 'Save current speeds
 CL Y5 'Assign realignment speeds
   R3=N3-50 'Lower upper deadband
   R4=N4+50 'Upper lower deadband
   CL Y2, C2<R4 'If C2 is below this db, move to 0
   CL Y1, C2>R3 'If C2 above the db, move to 180
   CL Y1, N9=0 'If open, just move to 0
   CL Y6 'Restore PP speeds
   AD=1 'Set align done flag
   H 100
   RT
  LB Y1 'Reset far end, C2>N3-SD
   EE=1 'Enable encoder
   MA 8192 'Move to 180 degrees
   H 'Wait till move is done
   C1=0 'Reset microsteps register
   C2=0 'Reset encoder register
   EE=0 'Disable encoder for trigger mode
   N9=1 'Flag successful close
   H 100
   RT
  LB Y2 'Reset near zero, C2<N4+SD
   EE=1 'Enable encoder
   MA 0 'Move to 0 degrees
   H 'Wait till move is done
   C1=0 'Reset microsteps register
   C2=0 'Reset encoder register
   EE=0 'Disable encoder for trigger mode
   N9=1 'Flag successful close
   H 100
   RT
 LB Y4 'Save current speeds
 V1 = V/M V2=VI
   V3=A
  V4=D RT
  LB Y5 'Assign realignment speeds
  VM=8192
  VI=2000
  A=2000
 D = 2000 RT
  LB Y6 'Restore speeds
  VM=V1
   VI=V2
  A=V3D=V4 RT
```
# <span id="page-3-0"></span>**MCODE programs (Jeff version on Jun 26 2013):**

#### located in:

[working area]... modules/pcds\_motion/current/pcds\_motionApp/src/ims\_bootup\_V3.mcode

# <span id="page-3-1"></span>**Working in Progress:**

```
initial condition:
Motor is homing from outside:
C2 = 0 C1 = 0MN = ? MF = XXXX steps (known) forward
 MB = XXXX steps (known) backward
 MO = XXXX steps (known) open position
Idle routine:
looking for where to go... (mod 2, mod 3, mod 4, fastopen, fastclose)
checkset subroutine
 check my pos:
   read C2
   MN=MB, C2=MF +/- DELTA (dead band)
   RT
   MN=MF, C2=MB +/- DELTA (dead band)
   RT
    (MA MF and MN=MF), C2=MO +/- DELTA (dead band)
   RT
   if I m in startup+:
     set next move to startup- (MB)
     return subroutine
   if I m in startup-:
     set next move to startup+ (MF)
      return subroutine
   if I m open (MO):
     MA to startup+ (MF)
      set next move to startup- (MB)
mod 2
call chekset
waiting for trigger
...
mod 3
call chekset
waiting for trigger
...
mod 4
call chekset
waiting for trigger
...
fastopen
MA to open pos
fastclose
if in open pos
MA to startup+
```
## <span id="page-4-0"></span>**Single Shot Mode (MODE 1)**

```
' Program Fragment: MODE_1 (Single Shot)
  Mode 1.0 - Set GO to 1 to arm trigger. Single sweep from trigger.
```

```
' Program Fragment: MODE_2 (Continuous)
  Mode 2.0 - Immediately armed. Continuous sweep from trigger.
```
# <span id="page-5-0"></span>**Burst Mode (MODE 3)**

```
' Program Fragment: MODE_3 (Burst mode)
  Before mode select, select sub-mode TG:
  Mode 3.1 - TG=0, Single Burst: Set GO to 1, then only single burst sequence will execute
   Mode 3.2 - TG=1, Continuous Burst: Execute burst sequence
   Mode 3.3 - TG=2, Open/Close Burst: Single pulse to open, single pulse to close
```
# <span id="page-5-1"></span>**Settings in XCS**

## <span id="page-5-2"></span>**Server running the IOC**

ssh ioc-xcs-mot1

## <span id="page-5-3"></span>**Startup IOC**

```
su <authorized_user>
ssh ioc-xcs-mot1
sudo /reg/d/iocCommon/sioc/ioc-xcs-trigger-ims/startup.cmd
telnet localhost 30999
```
## <span id="page-5-4"></span>**How to start the Pulse Selector Python script:**

/reg/neh/home1/paiser/working/ioc/xcs/xip\_pp/current/pyscripts/src/run\_pp.sh

## <span id="page-5-5"></span>**Configuration file**

~/.pp\_xcs/pvlist.lst

<span id="page-5-6"></span>**Current configuration (Working in progress)**

```
# ---------------------------------------------------------------
# Pulse Selector Description File
# ---------------------------------------------------------------
# Syntax:
# <TYPE>, <PVNAME|IOCNAME|SCRIPT>, <DESC> # some_more_comments
# Where:
# <Type> : "SEQ" -> Sequencer
# "EVR" -> EVR associated to sequencer
# "PPM" -> Pulse Selector
# "SVR" -> Motor and Pulse Selector Server
# "IOC" -> Motor and Pulse Selector software IOC
# "SPP" -> EDM screens for motion
# "SEV" -> EDM screens for evr
# <PVNAME> : PV base name
# <IOCNAME> : Server name associated to Pulse Selector PVs
# <DESC> : User description
# Notes:
# PVNAME or IOCNAME are not case sensitive.
# Line can be commented out by starting with '#' character.
# ---------------------------------------------------------------
SEQ, XPP:R35:IOC:SEQ, XPP DAQ Sequencer \qquad # FIXME To check
PLY, IOC:IN20:EV01,       XPP DAQ Sequencer play mode                 # FIXME to check
EVR, XCS:R42:EVR:01,       VME EVR located in XCS Rack 42                      #OK
IOC, ioc-xcs-trigger-ims, IOC running pulse selector \# OK
SPP, ppm_gui.sh, EDM screen startup shell script for PP motor # OK
PPM, XCS:SB2:MMS:09, Pulse Selector Motor # OK
YTR, XCS:SB2:MMS:21, Y translation motor # OK<br>XTR, XCS:SB2:MMS:08, X translation motor # OK
XTR, XCS:SB2:MMS:08, X translation motor # OK
SEV, evr qui.sh, EDM screen startup shell script for EVR # OK
SVR, ioc-xcs-mot1, server running IOC for pulse selector # OK
```
#### <span id="page-6-0"></span>**Screens**

#### PP and Motor GUIs :

/reg/neh/home1/paiser/working/ioc/xcs/xip\_pp/current/pyscripts/ppm\_gui.sh XCS:SB2:MMS:09 XCS:SB2:MMS:21 XCS:SB2: MMS:08

#### <span id="page-6-1"></span>**TODO:**

- # FIXME Configuration file default location
- # TODO Autosave default rampup values
- # TODO Fast close and open functions
- # TODO Test Sequencer

# <span id="page-6-2"></span>Setup Lab tests

- [Pulse Selector in the Hutches](#page-0-0)
	- [Friday Jul 5th](#page-0-1)
	- [Wednsday Jul 3rd](#page-0-2) [Tuesday Jul 2nd](#page-1-0)
	-
	- [Monday Jul 1st](#page-1-1)
	- [TODO and issues in XCS](#page-1-2)
		- [Alignment without pass by open shutter position \(MCode Version\):](#page-2-0)
	- [MCODE programs \(Jeff version on Jun 26 2013\):](#page-3-0)
		- [Working in Progress:](#page-3-1)
		- [Single Shot Mode \(MODE 1\)](#page-4-0)
		- $\blacksquare$ [Continuous Mode \(MODE 2\)](#page-4-1)
		- [Burst Mode \(MODE 3\)](#page-5-0)
	- <sup>o</sup> [Settings in XCS](#page-5-1)
		- [Server running the IOC](#page-5-2) [Startup IOC](#page-5-3)
		- [How to start the Pulse Selector Python script:](#page-5-4)
		- **[Configuration file](#page-5-5)**
- **[Current configuration \(Working in progress\)](#page-5-6)**
- [Screens](#page-6-0)
- $\blacksquare$ [TODO:](#page-6-1)
- [Setup Lab tests](#page-6-2)
	- o [XIP Pulse Selector: Files, modes, schematics](#page-7-0)
		- [Setup Lab: EVR Settings](#page-7-1)
			- [Setup Lab: Working with the EVR from pslogin](#page-7-2)
			- [Setup Lab: In case the server ioc-tst-cam5 was power cycled](#page-7-3)
			- [Setup Lab : In case you need to power cycle ioc-tst-cam5](#page-7-4)
		- [Setup Lab : Test Screens](#page-7-5)
		- **[Mode Descriptions](#page-8-0)**
		- **[Homing Sequence](#page-8-1)**
		- **[MCode Program State Diagram](#page-8-2)** 
			- [<insert VISIO diagram>](#page-8-3) • [<code example>](#page-8-4)
		- **[Motor Interlock Scheme](#page-8-5)**
		- **[Screenshots](#page-8-6)**
		- **[Testing Notes](#page-9-0)**

## <span id="page-7-0"></span>**XIP Pulse Selector: Files, modes, schematics**

## <span id="page-7-1"></span>**Setup Lab: EVR Settings**

<span id="page-7-2"></span>Setup Lab: Working with the EVR from pslogin

1. in pslogin type (you need to have your securekeys):

ssh ioc-tst-cam5 /reg/neh/home1/paiser/bin/evr.sh EVR=TST:CAM:05:EVR

2. Then configure EVR as you need manually...

<span id="page-7-3"></span>Setup Lab: In case the server ioc-tst-cam5 was power cycled

1. Connect to the server:

ssh ioc-tst-cam5

2. Run the startup command that contains EVR ioc in:

sudo /reg/d/iocCommon/sioc/ioc-tst-cam5/startup.cmd

#### 3. You should see with psproc:

```
 [paiser@ioc-xrt-xcscam04 ~ 12:18:20] psproc
PID USER-ID SIOC COMMAND HOSTNAME PORT
 4851 tstioc caRepeater procServ ioc-xrt-xcscam04 30000
 5147 tstioc ioc-tst-cam5 procServ ioc-xrt-xcscam04 30001
 5150 tstioc ioc-tst-cam5 procServ ioc-xrt-xcscam04 40000
```
<span id="page-7-4"></span>Setup Lab : In case you need to power cycle ioc-tst-cam5

```
 ipmitool -I lanplus -U ADMIN -P <you_should_know> -H ioc-tst-cam5-ipmi power status
 ipmitool -I lanplus -U ADMIN -P <you_should_know> -H ioc-tst-cam5-ipmi power reset
```
Where: **<you\_should\_know>** is the standard ipmi password that you\_should\_know...

## <span id="page-7-5"></span>**Setup Lab : Test Screens**

Python homing script: /reg/neh/home1/jsludvik/test-python/xip-home.py

XIP main GUI: /reg/neh/home1/jsludvik/svn/trunk/ioc/xpp/xip\_pp/current/motionScreens/xip\_gui.sh

XPP motor GUIs:

```
/reg/g/pcds/package/epics/3.14/modules/pcds_motion/R2.3.4/launch-motor.sh XPP:TST:MMS:01
/reg/g/pcds/package/epics/3.14/modules/pcds_motion/R2.3.4/launch-motor.sh XPP:TST:MMS:02
/reg/g/pcds/package/epics/3.14/modules/pcds_motion/R2.3.4/launch-motor.sh XPP:TST:MMS:03
```
#### Startup.cmd:

/reg/d/iocCommon/sioc/ioc-xpp-trigger-ims/startup.cmd

## <span id="page-8-0"></span>**Mode Descriptions**

Mode 1: Single pulse Mode 2: Continuous trigger

Mode 1 and 2 should be the same program, as the Seq will generate the pulses to the motor, and open/close operation shouldn't make any difference whether it is 1 or more. The motor sees a trigger and moves.

This mode is accessed by <PV>:RUN\_MODE2

Mode 3: The motor opens on a pulse, counts N pulses and closes on the Nth pulse. The pre-trigger and close trigger should be factored in by the upper layer software to determine the proper N value to put into the motor. All the motor does is, open on N=1, count, then close on N=N.

This mode is accessed by <PV>:RUN\_MODE3

Mode 1 was programmed like just mode 2 with a User "Trigger" enable/disable, which may or may not be useful for us. Sort of like 2 layers of enabling, versus just 1 for mode2 This mode is accessed by <PV>:RUN\_MODE1

Reset Modes to start new mode: <PV>:RESET

## <span id="page-8-1"></span>**Homing Sequence**

1) EPICS Motor Record: HOMF 2) Zero Position 3) Move Relative -76.25 degrees

4) Zero Position

## <span id="page-8-2"></span>**MCode Program State Diagram**

#### <span id="page-8-3"></span><insert VISIO diagram>

<span id="page-8-4"></span><code example>

## <span id="page-8-5"></span>**Motor Interlock Scheme**

## <span id="page-8-6"></span>**Screenshots**

Pulse Selector Test/Checkout Procedure (6/10/2013)

X motor calibration

- Found offset from X zero position: 5.8075 mm from + limit
- Offset for X zero position: 5.7332 mm from limit
- Limits performed as expected, and in place before hardstops

Y motor calibration

- Offset from +Y limit to zero: 15.6689 mm
- Offset from -Y limit to zero: 7.9956 mm
- Limits performed as expected, and in place before hardstops

New Interlock:

Add Y motor interlock, position >= 2 mm above 0 position, no X movement allowed

X-Y interlock stopped working today, need to investigate.

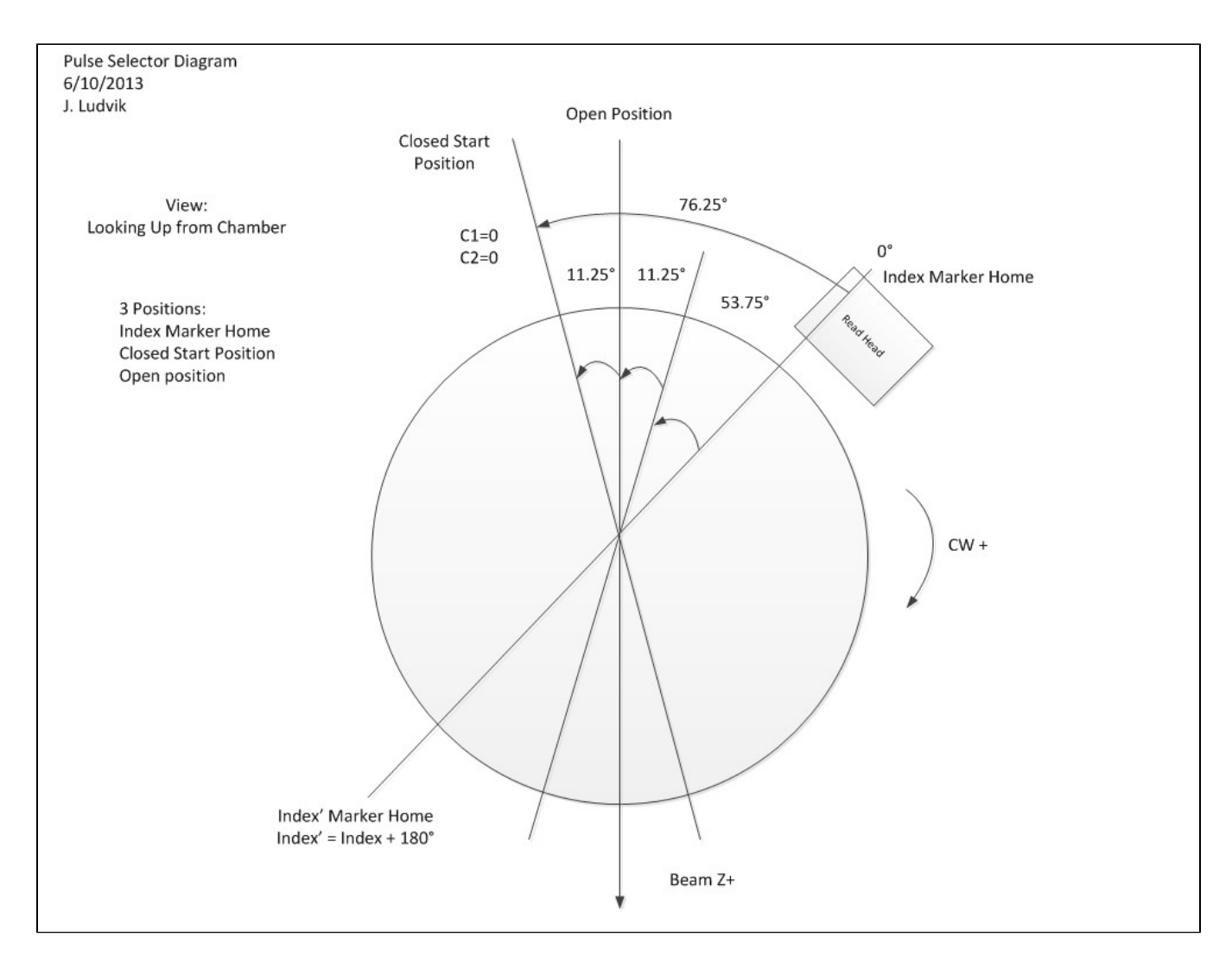

## <span id="page-9-0"></span>**Testing Notes**

Computational overhead:

- MR:~2-3ms to compute a move
- Subtraction, assignment, followed by comparison/branch: ~2ms
- PR 5 character echo: ~2-3ms --> serial communication is asynchronous from the MCode
- :RESET\_PG seems to be working OK (Ernesto mentioned that it used to take up to 2 seconds)